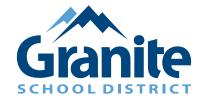

# **New School Information System Parent Packet** July 2023

Granite School District Parents,

In this packet you will find a number of resources that are designed to help you make the most of the district's new School Information System. If you have any questions, please don't hesitate to contact your student's school for assistance.

| Community App Flyer                    | 1  |
|----------------------------------------|----|
| Create Parent Portal                   | 4  |
| Adding Students fo Portal              | 7  |
| Online Registration, Re-Enrollment     | 11 |
| School Registration Fees               | 21 |
| Fee Waiver Instructions                | 24 |
| Forgot Password                        | 28 |
| McKinney-Vento Instructions            | 31 |
| Tribal Affiliation Instructions        | 35 |
| Parent Quick Guide to Purchase and Pay | 39 |
| Setting Up An Observer Role in Canvas  | 47 |

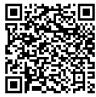

Scan the code for a web version of this packet, where multiple languages are available. *Escanee el código para obtener una versión web de este paquete, donde hay varios idiomas disponibles.* 

# **Community App Flyer**

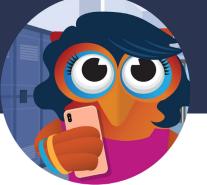

Focus School Software Community Mobile App

# Focus is simply the BEST student and business solution for K-12+

Focus School Software is pleased to offer the Focus Community App. The App, which is available from both the Google Play and Apple App stores, provides administrators, teachers, students, and parents a streamlined way to access student information.

Parents today want simple and easy access to their child's grades, schedule, attendance, and school information. The **Focus Community App** is an easy to use mobile app allowing parents and students to view their student information

The Focus Mobile App gives Parents, Students, Teachers, and Community Members the benefits of:

• Real-time grades

Google play

- Teacher, school, and district announcements
- Teacher & district resources
- Teacher communication

The Community App also allows districts to quickly convey school information, such as school closings in the event of an emergency, reminders about school events, and help to reach out to parents that can't always make it to campus.

In addition to students and parents, the Community App provides administrators and teachers with the ability to take attendance, view student information, and more.

|                  | Save Attendance                        |                      |
|------------------|----------------------------------------|----------------------|
| Period 1         | FIFTH GRADE                            | ~                    |
| 22 Stur<br>X You | Sents<br>need to take attendance today |                      |
| 1                | Abbott, Cheryl                         | Ρ                    |
| 1                | School Bucks 🚖 0                       | Present              |
|                  | Abrego, Siro                           | Р                    |
|                  | School Bucks 🚖 0                       | Present              |
|                  | Brooks, Custodio                       | U                    |
|                  | School Bucks 🚖 0                       | Unexcused<br>Absence |
|                  | Brown, James                           | Р                    |
|                  | School Bucks 🚖 0                       | Present              |
|                  | Castellanos, Lela                      | Р                    |
|                  | School Bucks 🚖 0                       | Present              |
|                  | Cervantez, Voncile                     | Р                    |

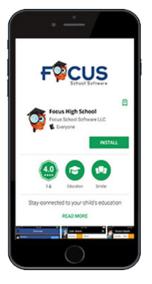

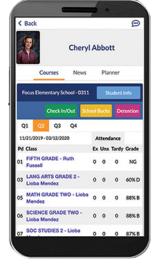

### Focus School Software Community Mobile App

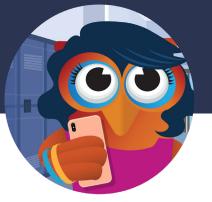

From grades and attendance, to school events and social media, the Community App allows users to gain instant access to the information they want, when and where they want it.

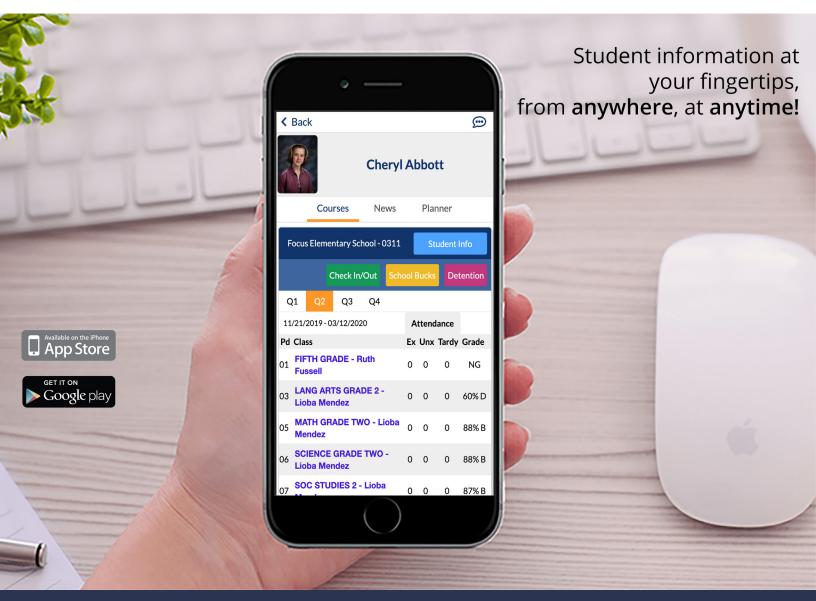

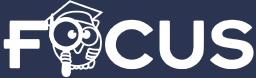

475 Central Ave., Suite 400 • St. Petersburg, FL 33701 Sales +877 250 1771 • Support +877 410 6637 WWW.focusschoolsoftware.com

### **Create Parent Portal**

### **Parent Portal**

NOTE: If you already have a Parent Portal account, you do not need to create a new one.

### **Creating Focus Parent Portal Account:**

Step 1: Go to Focus.graniteschools.org

Step 2: Click on the button that reads "Click here to register for a new account."

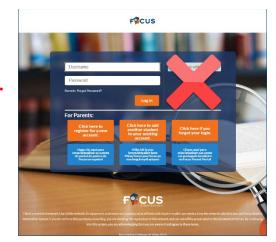

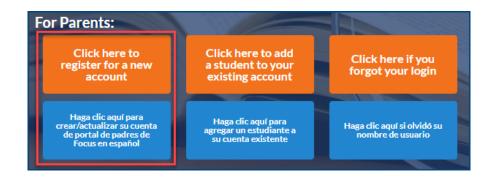

#### Step 3: Complete all the required fields to create your Focus Parent Portal

account. \*All fields are required:

- Enter your first and last name
- Enter your email
- Create a username you will remember
- Create a seven character or longer password.
  - Passwords must contain ALL four of the characteristics below:
    - One upper case letter
    - One lowercase letter
    - A number
    - A special character
- Click the Create Account button
- Once you have created your account
   successfully, you will receive an activation email

|                                                       | Create Portal Account                                                                                                    |
|-------------------------------------------------------|----------------------------------------------------------------------------------------------------|
| The Devest Destel                                     | reated to give parents/guardians a single location for accessing information about all of their students, and their students'                                                                                                    |
| schools. Through the Pa<br>links to pay for school lu | readed to give patients/guardams a single location for accessing information about all or time students, and there students<br>interned Portal, you can use grades, attendionic, report cards, and other information about/you students? You can alle access<br>mich, access coursevork, access your school's vebsitore to pay fees, and other links to more detailed information about your<br>allable in other systems immaged by Cardinal School Datict. |
| provide when registerin                               | ount, you will then be directed to the Focus Portal where you can associate students with your account. The information you<br>through the portal must match the information that your student's school has in the student information systems maintained<br>ct. If you have more than one student. the parent/quarkania contact information must exactly match for each student or the                                                                     |
| accounts will not link co                             |                                                                                                    |
| *Contact First<br>Name                                |                                                                                                    |
| Contact Last name                                     |                                                                                                    |
| *Email                                                |                                                                                                    |
|                                                       |                                                                                                    |
| *Desired User<br>Name                                 |                                                                                                    |
|                                                       |                                                                                                    |

Step 4: Go to your email and click on the link to activate your account

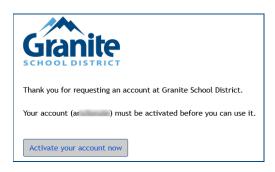

**Step 5:** Once you have activated your Focus Parent Portal account, it can take up to 20 minutes for the account to become fully active.

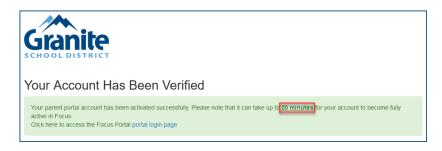

### FAQ

#### What if I click the create account button and it takes me to a blank page?

-Your account will need to manually activated. Contact the school and they can activate it for you.

#### What if I don't receive my email?

– Your account will need to manually activated. Contact the school and they can activate it for you.

# **Adding Students to Portal**

### How to Add a Student to an Existing Focus Parent Portal Account:

Step 1: Go to Focus.graniteschools.org

Step 2: Click on the button that reads "Click here to add a student to your existing account."

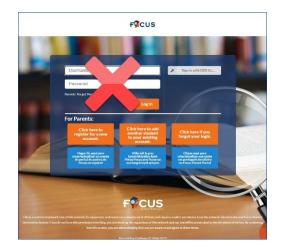

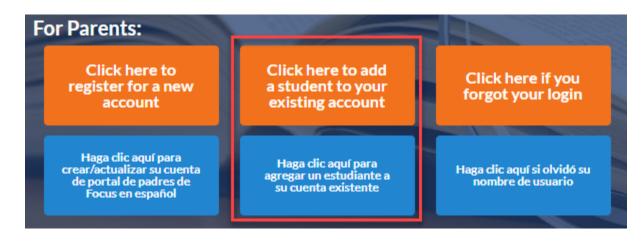

**Step 3:** Enter your username and password to log into the Focus Parent Portal. Click **Login**.

\*If you already had a portal, your username and password and password are the same. If you do not have an account, go back to focus.graniteschools.org and click "Click here to register for a new account".

| Granite | Parent Portal Registration                 |              |
|---------|--------------------------------------------|--------------|
|         | Username:<br>Password:<br>Forgot Password? | a<br>••••••• |

Step 4: Click the "I would like to ADD A CHILD who is already enrolled" button.

| Granite | Parent Porta | al Registration                                      |                                                                 |
|---------|--------------|------------------------------------------------------|-----------------------------------------------------------------|
|         |              | Stud<br>You do not have any li                       | ents                                                            |
|         |              | I would like to ADD A CHILD who is already enrolled. | I am FINISHED adding students.<br>Please take me to the Portal. |

**Step 5:** Add the **Student ID** and Student's **Birthdate**, check the **I'm not a robot reCAPTCHA**, then click the **Add Student** button.

|                      | e enter your s  | tudent's i | nformation:                  |              |
|----------------------|-----------------|------------|------------------------------|--------------|
| Student ID:          |                 |            |                              | (Required)   |
| Student's Birthdate: | January         | ▼ 1        | ✓ 2023                       | 2 (Required) |
| 3                    | I'm not a robot |            | reCAPTCHA<br>Privacy - Terms |              |
|                      | Add             | Student    | 4                            |              |

**Step 6:** Add your **First** and **Last Name** as it appears in the student's account. Check the **I'm not a robot reCAPTCHA** and click the **Add Student** button. \* You must be listed as a legal guardian in the student's account to link your student.

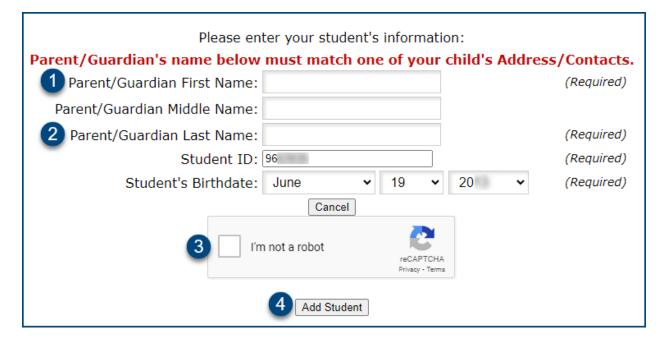

**Step 7:** Your student is now added to your Focus Parent Portal. If you have additional students, repeat steps 3-5. If you are finished adding students, click the "I am FINISHED adding students. Please take me to the Portal." button.

| Ganite Parent Portal Registra     | tion                                           |  |
|-----------------------------------|------------------------------------------------|--|
|                                   | Students                                       |  |
| I would like to<br>already enroll | ADD A CHILD who is<br>ed.<br>Please take me to |  |

# **Online Registration, Re-Enrollment**

### **Online Registration Help**

NOTE: Parents must have a Portal Account to access online registration. Student/Employee Portal Accounts <u>CANNOT</u> be used for online registration.

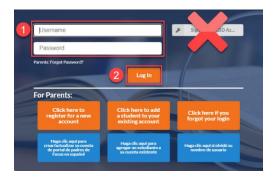

Go to <u>focus.graniteschools.org</u> to access online registration.

- 1. Type your username and password into the available fields,
- 2. Click "Log In" to access your account.

### **Re-Enrollment:**

**Step 1:** Click on the GREEN button to begin your Re-Enrollment Form (also known as Online Registration).

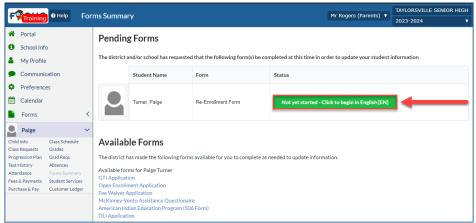

\*If you do not see the Pending Forms immediately, click on the dropdown for the student in the left menu, then click Forms Summary.

If you have multiple students at different schools, you will need to click on each student's name and Forms summary to complete the re-enrollment process.

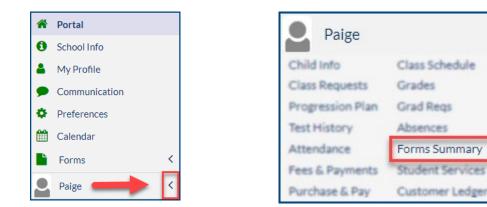

**Step 2:** Verify student information is correct. If you have any changes for the primary address or phone number, you can access the Address & Phone Update Request form from the Forms Summary page on your portal. If everything is correct, click Next Page.

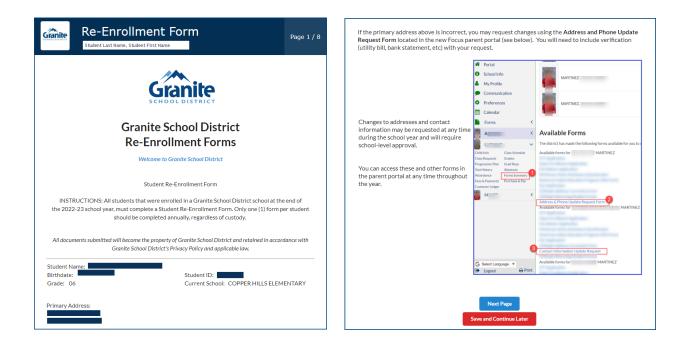

**Step 3:** Verify contact information for your student. If everything is correct, click Next Page.

| Re-Er                                                               | nrollment Form                                                                                                 | Page 2 / 8 |               |            |
|---------------------------------------------------------------------|----------------------------------------------------------------------------------------------------|------------|---------------|------------|
| Saved Contacts                                                      |                                                                                                    |            |               |            |
| The first four contacts for<br>additional contacts, plea<br>portal. | or are listed below. If you need to update this i<br>se use the <b>Contact Information Update Request</b> form |            |               |            |
| Name:                                                               |                                                                                                    |            | Previous Page | Next Page  |
| Relationship:                                                       | MOTHER                                                                                                    |            | Frevious Page | Next Page  |
| Email:                                                              |                                                                                                    |            |               |            |
| Contact Priority:                                                   | 1                                                                                                    |            |               |            |
| Guardian:                                                           | Y                                                                                                    |            |               |            |
| Emergency:                                                          | Y                                                                                                    |            | Save and Cont | inue Later |
| Pickup:                                                             | Y                                                                                                    |            |               |            |
| Туре                                                                | Number                                                                                                    |            |               |            |
| Cell:                                                               |                                                                                                    |            |               |            |
| Home:                                                               |                                                                                                    |            |               |            |
| Work:                                                               |                                                                                                    |            |               |            |
| Name:                                                               |                                                                                                    |            |               |            |
| Relationship:                                                       | FATHER                                                                                                    |            |               |            |
| Email:                                                              |                                                                                                    |            |               |            |
| Contact Priority:                                                   | 2                                                                                                    |            |               |            |
| Guardian:                                                           | Y                                                                                                    |            |               |            |
| Emergency:                                                          | Y                                                                                                    |            |               |            |
| Pickup:                                                             | Y                                                                                                    |            |               |            |
| Туре                                                                | Number                                                                                                    |            |               |            |
| Cell:                                                               |                                                                                                    |            |               |            |
| Home:                                                               |                                                                                                    |            |               |            |
| Work:                                                               |                                                                                                    |            |               |            |

**Step 4:** Complete the Race/Ethnicity Questions. You are required to choose fields A and B. If your student has multiple races, use the multiselect field in Field C. If your student has a tribal affiliation, check the box in field D and complete all fields that populate. For additional instructions for the 506 form, click <u>here</u>. Once complete, click <u>Next Page</u>.

| ç | Stanite Re-Enro                                         | ollment Form | Page 3 / 8 |  |
|---|---------------------------------------------------------|--------------|------------|--|
|   | Race/Ethnicity                                          |              |            |  |
| A | Hispanic/Latino*                                        | N - No       |            |  |
| B | Primary Race*                                           | White        |            |  |
| С | Race: Select all that apply                             |              |            |  |
| P | If your child has a tribal affiliation, click this box. |              |            |  |
|   | Previous Page Next Page Save and Continue Later         |              |            |  |

**Step 5:** Complete the General Information page. Home Language fields will default to English. Please make sure to select which language adults in your home most frequently use when speaking to your student. Click Next Page to continue.

| General Informat<br>Check each one that applies to                                                 |          |   |  |
|----------------------------------------------------------------------------------------------------|----------|---|--|
| This student resides in a singl<br>parent home                                                     | e 🗆      |   |  |
| Does this student have any<br>special health care concerns?                                        |          |   |  |
| Health Concerns                                                                                    |          |   |  |
| This student has received<br>Special Ed/504 Services                                               |          |   |  |
| Home Language S                                                                                    | urvey    |   |  |
| Which language do adults in<br>your home most frequently<br>use when speaking with your<br>child?* |          |   |  |
| ENG - English                                                                                      |          | ▼ |  |
| Which language does your<br>child most frequently speak a<br>home?                                 | t        |   |  |
| ENG - English                                                                                      |          | ▼ |  |
| What language do you prefer<br>for school-to home<br>information?                                  |          |   |  |
| ENG - English                                                                                      |          | ▼ |  |
| What Languages does your<br>child currently understand or<br>Speak?                                |          |   |  |
| ENG - English                                                                                      |          | ▼ |  |
| Does your family come from a<br>refugee background?                                                |          |   |  |
|                                                                                                    | No Files |   |  |

**Step 6:** Add optional verification. If your student has an updated birth certificate, immunization card, or you have a new ID, you can now upload those documents into your re-enrollment process. If you do not have any new information, you can click Next Page to continue.

| Granite                   | Re-Enrollment                                                                                                    | Form                         | Page 5 / 8 |  |  |  |
|---------------------------|----------------------------------------------------------------------------------------------------|------------------------------|------------|--|--|--|
| -                         | <b>Optional Verification</b><br>Upload any information below that needs to be updated.                                          |                              |            |  |  |  |
| 2. Student<br>3. Parent I | Verification<br>'s Birth Certificate<br>D<br>'s Immunization Record                                                             |                              |            |  |  |  |
| 2. Click on<br>3. Hover o | ns:<br>locument Type<br>the red <mark>SAVE</mark> button<br>ver the columns "NO FILES"<br>Scan, or take a photo of the document |                              |            |  |  |  |
| Upload Do                 | Upload Documents                                                                                                    |                              |            |  |  |  |
|                           |                                                                                                    |                              | Save       |  |  |  |
|                           | ocument Type                                                                                                    | Document<br>(Save to Upload) |            |  |  |  |
|                           | Previous Page Next Page<br>Save and Continue Later                                                                              |                              |            |  |  |  |

#### **Directions for the Optional Verification Document Upload:**

A. Select the document type from the dropdown

| 1            | nstructions:<br>Select Document Type<br>Click on the red <mark>SAVE</mark> button      |                  |  |  |
|--------------|----------------------------------------------------------------------------------------|------------------|--|--|
| 3            | . Hover over the columns "NO FILES"<br>. Upload, Scan, or take a photo of the document |                  |  |  |
| U            | Jpload Documents                                                                       |                  |  |  |
|              |                                                                                        | Save             |  |  |
|              | Document Type                                                                          | Document         |  |  |
|              | Birth Certificate                                                                      | (Save to Upload) |  |  |
|              |                                                                                        |                  |  |  |
|              | •                                                                                      |                  |  |  |
| B. Click the | 8. Click the red <b>SAVE</b> button <b>Save</b>                                        |                  |  |  |

C. Hover over the column that says "NO FILES" and select your upload option

| oload | Documents         |                        |
|-------|-------------------|------------------------|
| _     |                   | Save                   |
|       | Document Type     | Document               |
|       |                   | (Save to Upload)       |
| -     | Birth Certificate | No Files               |
|       |                   | Scan Upload Take Photo |

D. Upload, scan, or take a picture of the document

| Upl | oad [ | Documents         |                  |      |
|-----|-------|-------------------|------------------|------|
|     |       |                   |                  |      |
|     |       |                   |                  | Save |
|     |       | Document Type     | Document         |      |
|     |       |                   | (Save to Upload) |      |
|     | -     | Birth Certificate | bc example.png   |      |
|     | _     |                   |                  |      |

**Step 7:** Review all the required District Policies by clicking on the links. To confirm that you have read the policies, check the box to the right of the policy name. You can also view additional informational links below, then click Next Page to continue.

| Re-Enrollm                                                                                                    | ent Form                                                                                                   | Page 6 / 8 |  |  |  |  |
|----------------------------------------------------------------------------------------------------|----------------------------------------------------------------------------------------------------|------------|--|--|--|--|
| District Required Pol                                                                                                    | District Required Policy Acknowledgement                                                                   |            |  |  |  |  |
| Checking the box next to the docume contents.                                                                                                    | Checking the box next to the document is my signature that I have read and accept the document's contents. |            |  |  |  |  |
| Head Injury Policy •                                                                                                    |                                                                                                    |            |  |  |  |  |
| School Safety Policy                                                                                                    |                                                                                                    |            |  |  |  |  |
| District Student Handbook*                                                                                                    |                                                                                                    |            |  |  |  |  |
| Technology Terms and<br>Conditions*                                                                                                    |                                                                                                    |            |  |  |  |  |
| classroom rewards or inside<br>recess due to weather<br>conditions, I give my student<br>permission to watch<br>animated G or PG movies.*             | Ilowing items.<br>, I give permission. ONo, I do not give permission.                                      |            |  |  |  |  |
|                                                                                                    |                                                                                                    |            |  |  |  |  |
| Informational Links Data Collection Notice USIIS Acknowledgement Notice of Directory Information Free/Reduced Lunch Application Library Use Agreement |                                                                                                    |            |  |  |  |  |
| F                                                                                                    | Previous Page Next Page Save and Continue Later                                                            |            |  |  |  |  |

**Step 8:** If you would like to apply for a fee waiver, please check the box on page seven and complete the information that opens below. For more information, click <u>here</u>.

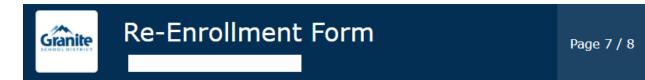

#### **School Fees**

Please see the School Fee Notice. Students may be charged fees for participation in classes, activities and programs. All fees charged will be in accordance with the District fee schedules approved by the Board of Education. Fees for individual schools are located on each school's website.

A Fee Waiver is a release from the requirement to pay a fee. All information on fee waiver applications will be kept confidential. A school may not share a student's fee waiver status with anyone that does not have a need to know.

- A parent/guardian must apply for fee waiver for their secondary students within 30 days of the first day of school or the enrollment date if transferring mid-year. (For elementary students, fee waiver applications are due within 30 days of the fee being assessed.)
- A student who enters the school any time during the school year also has thirty (30) school days in which to apply for a fee waiver.
- A student whose family has a financial emergency caused by job loss, major illness, or other substantial loss of income has 30 days from the qualifying event in which to apply for a fee waiver. In this case, only those fees assessed after an application has been made will be waived.
- Fees paid prior to the fee waiver application will not be reimbursed.

NOTE: Applying for free lunch is a separate application and can be accessed at this website.

Click this box if you would like to apply for a Fee Waiver? Previous Page Next Page

Save and Continue Later

#### **Directions for the Fee Waiver Document Upload:**

A. Select the school year and document type from the dropdown

| . Sele<br>. Clic | ect the School Year<br>ect Document Type<br>k on the red <mark>SAVE</mark> but |                               |                                  |
|------------------|--------------------------------------------------------------------------------|-------------------------------|----------------------------------|
|                  | er over the columns "<br>oad, Scan, or take a ph                               |                               |                                  |
|                  |                                                                                |                               |                                  |
| Docu             | ments                                                                          |                               |                                  |
|                  |                                                                                |                               | Save                             |
|                  | School Year                                                                    | Document Type                 | File Upload                      |
|                  | <b>V</b>                                                                       |                               | (Save to Upload)                 |
|                  |                                                                                |                               |                                  |
|                  |                                                                                |                               |                                  |
|                  |                                                                                |                               |                                  |
| none             | of these apply, but yo                                                         | u wish to apply for a fee wai | er because of other extenuating  |
|                  | of these apply, but yo<br>stances, please state t                              |                               | ver because of other extenuating |

B. Click the red **SAVE** button

| Instructions:                                  |                                    |                      |                  |  |  |  |  |
|------------------------------------------------|------------------------------------|----------------------|------------------|--|--|--|--|
| 1. Select the School Year                      |                                    |                      |                  |  |  |  |  |
|                                                | ct Documen <u>t Typ</u> e          |                      |                  |  |  |  |  |
|                                                | k on the red <mark>SAVE</mark> but |                      |                  |  |  |  |  |
|                                                | er over the columns "              |                      |                  |  |  |  |  |
| Opic                                           | oad, Scan, or take a ph            | oto of the document. |                  |  |  |  |  |
|                                                |                                    |                      |                  |  |  |  |  |
| ocu                                            | ments                              |                      |                  |  |  |  |  |
|                                                |                                    |                      | Save             |  |  |  |  |
|                                                |                                    |                      |                  |  |  |  |  |
|                                                | School Year                        | Document Type        | File Upload      |  |  |  |  |
|                                                | 2024-2025                          | Family income ver    | (Save to Upload) |  |  |  |  |
| 2024-2025 Family income ver V (Save to Upload) |                                    |                      |                  |  |  |  |  |

C. Hover over the column that says "NO FILES" and select your upload option

| School Year | Document Type | File Upload |         |            |
|-------------|---------------|-------------|---------|------------|
|             |               | (Save to U  | Jpload) |            |
| ━ 2024-2 ▼  | Family inco   | No F        | les     |            |
|             |               | Scan        | Upload  | Take Photo |

D. Upload, scan, or take a picture of the document

|   | School Year | Document Type      | File Upload      |
|---|-------------|--------------------|------------------|
|   |             |                    | (Save to Upload) |
| - | 2024 🔻      | Family in <b>V</b> | example W2.png   |

**Step 9:** If you would like to apply for McKinney-Vento assistance **check the box**. If you do not want to apply, click **submit and finish**. For additional information, click <u>here</u>.

| Grai | nite | Re-Enro                             | ollment | Form                              |  | Page 8 / 8 |
|------|------|-------------------------------------|---------|-----------------------------------|--|------------|
|      |      | te to apply for<br>ento assistance? |         |                                   |  |            |
|      |      |                                     | _       | Previous Page<br>Ibmit and Finish |  |            |

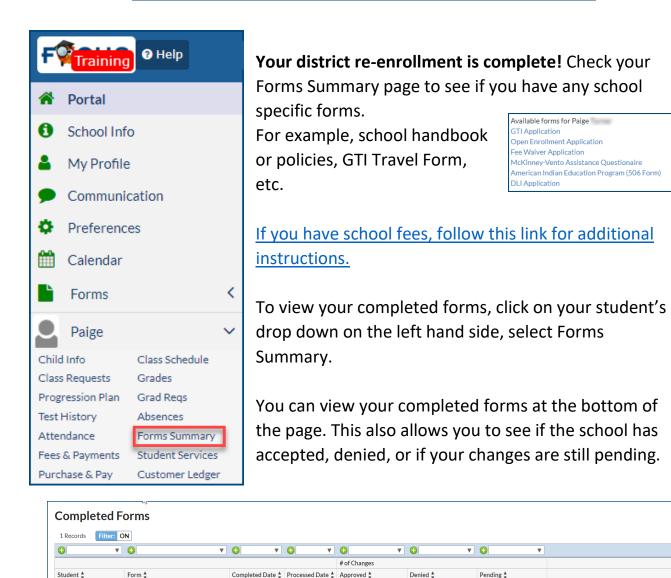

0

0

13

**View Changes** 

Turner, Paige

Re-Enrollment Form

07/05/2023

| ი | n |
|---|---|
| 2 | υ |

# **School Registration Fees**

### **School Fees**

Once you have completed the Re-Enrollment form and any other required school forms, your Focus Parent Portal will now display the dashboard.

# Go to <u>focus.graniteschools.org</u> to access online registration.

- **1.** Type your username and password into the available fields,
- 2. Click "Log In" to access your account.

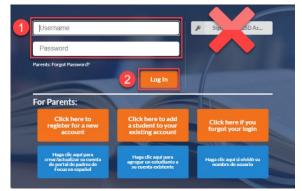

Under the District & School Announcements tile, you will see an alert for outstanding invoices.

| District & School Announcements                       |  |  |  |  |
|-------------------------------------------------------|--|--|--|--|
| News Events                                           |  |  |  |  |
| Alerts                                                |  |  |  |  |
| You have available invoices! Please review them here. |  |  |  |  |

Step 1: Click on the alert "You have available invoices! Please review them here."

Step 2: Click "View Now" button at the top of the screen.

You have available invoices. View Now

**Step 3:** All invoices for this student will display on the screen. To view more information about the invoice, click "More Details" button.

| Please select the following unpaid invoices that you wish to pay at this time:                          |                               |
|----------------------------------------------------------------------------------------------------|-------------------------------|
| □ Invoice #43259                                                                                        |                               |
| 0/11/2/202312:18pm<br>Urgalf Balance: 56/971<br>Duo Date: 07/11/2023<br>Imovie: #r.43239<br>Customer: D |                               |
| More Details                                                                                            | Sub-total: \$0.00             |
|                                                                                                    | Total to be collected: \$0.00 |
|                                                                                                    | Cancel Continue               |

Here is an example of an invoice for a basic fee for Cyprus High School. To return to the previous screen, click the close button.

| Details for Invoice #43259   |                       |         |          |            |  |  |  |
|------------------------------|-----------------------|---------|----------|------------|--|--|--|
| Item Number                  | Description           | Price   | Quantity | Related to |  |  |  |
| CYPHS_STBD_BASC              | High School Basic Fee | \$65.00 | 1        | N/A        |  |  |  |
| Outstanding Balance: \$69.71 |                       |         |          |            |  |  |  |
| Close                        |                       |         |          |            |  |  |  |

**Step 4:** Check the box by the invoice you would like to pay. If you have multiple invoices to pay, you can check all the boxes available.

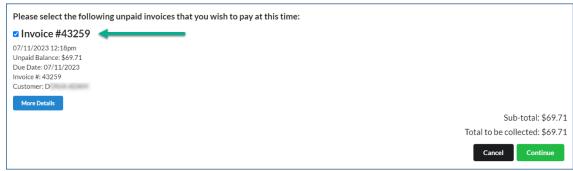

**Step 5:** Complete the Pay by Credit Card secure payment form.

| Secure Payment Form                                      |            |   |                   |      |   |       |                                                    |
|----------------------------------------------------------|------------|---|-------------------|------|---|-------|----------------------------------------------------|
| Pay by Credit Card                                       |            |   |                   |      |   |       |                                                    |
|                                                          |            |   |                   |      |   |       |                                                    |
|                                                          |            |   |                   |      |   |       |                                                    |
|                                                          |            |   |                   |      |   |       |                                                    |
|                                                          |            |   |                   |      |   |       |                                                    |
|                                                          |            |   |                   |      |   |       |                                                    |
| First Name on Card <sup>®</sup>                          |            |   | Last Name on Card |      |   |       |                                                    |
| -                                                        |            |   |                   |      |   |       |                                                    |
| Card Number                                              | Expiration |   |                   | cvc. | - |       |                                                    |
| We accept: Visa; Master card; Discover, American Express |            | 4 |                   |      | 5 |       |                                                    |
| тт, подерь тып, спилали и, сликаты, стикатын сорткал     |            |   |                   |      |   |       |                                                    |
|                                                          |            |   |                   |      |   |       | Sub-total: \$69.7<br>Total to be collected: \$69.7 |
|                                                          |            |   |                   |      |   | 6 Car |                                                    |
|                                                          |            |   |                   |      |   | Can   | Complete Payment                                   |

- 1. First Name on Card
- 2. Last Name on Card
- 3. Card Number
- 4. Expiration Date
- 5. CVC
- 6. Click "Complete Payment" to finalize your payment

\*Click Cancel if you would like to cancel your transaction

**Step 6:** Once you have completed your payment. You will receive a payment confirmation email.

After you have completed your re-enrollment and all school fees have been paid, the student schedule will be released.

#### **Before Completion**

| P<br>TAYLORSVILLE SENIOR HIGH |                        |    |      |               |  |  |
|-------------------------------|------------------------|----|------|---------------|--|--|
| Grad                          |                        |    | Plan |               |  |  |
| Q1                            | Q2                     | Q3 | Q4   | 07/03 - 10/11 |  |  |
|                               | Schedule Not Available |    |      |               |  |  |

#### After Completion

|         | P<br>TAYLORSVILLE SENIOR HIGH                                                                             |             |    |     |       |       |
|---------|----------------------------------------------------------------------------------------------------|-------------|----|-----|-------|-------|
| G<br>Q1 | rades         News         Planner         Reports           Q2         Q3         Q4         08/14-10/11 |             |    |     |       |       |
| Pd      | Course                                                                                                    | Teacher     | Ex | Unx | Tardy | Grade |
| 01      | AVID 9                                                                                                    | BUTLER, C   | 0  | 0   | 0     | NG    |
| 02      | HONORS EARTH SCIENCE                                                                                      | GORDON, N   | 0  | 0   | 0     | NG    |
| 03      | SECONDARY MATHEMATICS 1                                                                                   | PETERSON, C | 0  | 0   | 0     | NG    |
| 04      | WORLD GEOGRAPHY                                                                                           | WADE, R     | 0  | 0   | 0     | NG    |
| 05      | HN ENGLISH 9                                                                                              | SHAFER, L   | 0  | 0   | 0     | NG    |
| 06      | DANCE 1                                                                                                   | CALL, K     | 0  | 0   | 0     | NG    |
| 07      | FITNESS FOR LIFE - SWIMMING                                                                               | GRAZIANO, B | 0  | 0   | 0     | NG    |
| 80      | CHINESE 1                                                                                                 | GUO, H      | 0  | 0   | 0     | NG    |

# **Fee Waiver Instructions**

### **Fee Waiver Instructions:**

Step 1: Check the Apply for Fee Waiver box.

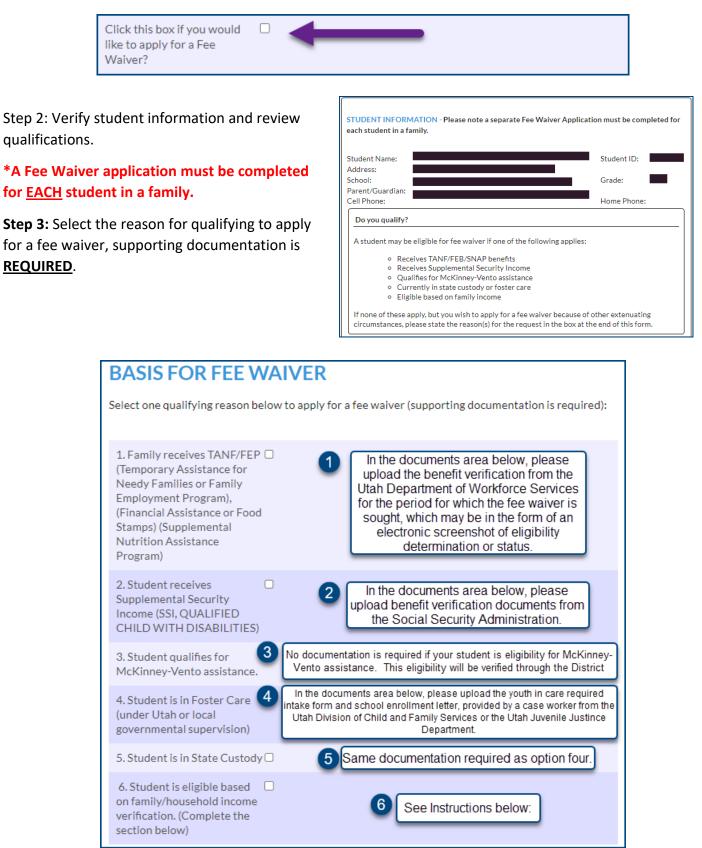

### If you selected option six as a qualifying reason to apply for fee waiver, more information will appear below.

Please review the definitions of household income and follow the steps below to list all income on a monthly basis, before deductions.

A. Complete the Household Income

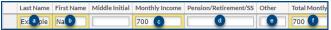

- a. Enter Last Name
- b. Enter First Name
- c. Enter Monthly Income
- d. Enter Pensions/Retirement/Social Security Income
- e. Enter any other income
- f. Total the Monthly Income for this earner

Hit ENTER on your keyboard to add additional lines.

Repeat the process until you have added all members of your household.

B. Click the red SAVE button. If you do not click save, your changes will not be kept.

|   | Last Name | First Name | Middle Initial | Monthly Income | Pension/Retirement/SS | Other | Total Montly |
|---|-----------|------------|----------------|----------------|-----------------------|-------|--------------|
|   |           |            |                |                |                       |       |              |
| - | 2nd       | Person     |                | 1000           |                       |       | 1000         |
| _ | Example   | Name       |                | 800            |                       |       | 800          |

- C. Enter the total number of household members.
- D. Enter the total monthly income from all sources.

|                                                                        | 3    | C |
|------------------------------------------------------------------------|------|---|
| Household Members*<br>Enter total monthly income<br>from all sources.* | 1800 | 0 |
| from all sources.*                                                     |      | - |

COMPLETE THIS ONLY IF OPTION #6 WAS SELECTED UNDER THE BASIS FOR FEE WAIVER SELECTION. INCOME VERIFICATION FOR ALL HOUSEHOLD MEMBERS: Household income is determined by adding all household income from all sources and then comparing it to the number of people in the household. A household is a group of related or unrelated individuals who are not residents of an institution or boarding house but who are living as one economic unit. This means they generally reside in the same house and share expenses such as rent, utilities, and food, List all income on a monthly basis, before deductions, in the appropriate column(s). Make sure to upload family income verification (income statements, pay stubs, tax returns) below: Household Income Save First Name Middle Initial Monthly Income Pension/Retire ant/SS Of Total Mo Enter the Total Number of С Household Members\* D Enter total monthly income from all sources.\* Income Guidelines Table Export 🖳 👼 Filter: OFF Monthly Twice Per Month Every Two Weeks Weekly Household Size Yearly 1 \$18,954 \$1,580 \$790 \$729 \$365 \$986 2 \$25.636 \$2.137 \$1.069 \$493 3 \$32,318 \$2,694 \$1,347 \$1,243 \$622 4 \$39.000 \$3.250 \$1.625 1.500 \$750 5 \$45,682 \$3,807 \$1,904 \$1,757 \$879 \$52.364 \$4.364 \$2.182 6 \$2.014 \$1,007 7 \$59,046 \$4,921 \$2,461 \$2.271 \$1.136 8 \$65,728 \$5,478 \$2,739 \$2,528 \$1,264 For each additional \$257 \$6.682 \$557 \$279 \$129 family member, add:

Family Income Information

**Step 4:** Upload documents based on which reason you selected above.

A. Select the school year and document type from the dropdown

| Benefi                        | its Documents for Ver                                                                                                    | ification     |                |      |  |  |
|-------------------------------|----------------------------------------------------------------------------------------------------|---------------|----------------|------|--|--|
| Inst                          | ructions:                                                                                                    |               |                |      |  |  |
| 2. Sele<br>3. Click<br>4. Hov | ect the School Year<br>ect Document Type<br>k on the red <mark>SAVE</mark> butt<br>rer over the columns "h<br>oad, Scan, or take a pho | IO FILES"     |                |      |  |  |
| Docu                          | ments                                                                                                    |               |                |      |  |  |
|                               |                                                                                                    |               |                | Save |  |  |
|                               | School Year                                                                                                    | Document Type | File Upload    |      |  |  |
|                               |                                                                                                    |               | (Save to Uploa | ad)  |  |  |
|                               |                                                                                                    |               |                |      |  |  |
|                               | If none of these apply, but you wish to apply for a fee waiver because of other extenuating                                            |               |                |      |  |  |
|                               | circumstances, please state the reason(s) below. Extenuating circumstances                                                             |               |                |      |  |  |

\*If none of the qualifying reasons apply, but you would still like to apply for a fee waiver due to other extenuating circumstances, please state the reason in the open text field.

B. Click the red **SAVE** button

| mst                             | Instructions:           |                      |             |  |  |
|---------------------------------|-------------------------|----------------------|-------------|--|--|
| 1. Select the School Year       |                         |                      |             |  |  |
| 2. Select Document Type         |                         |                      |             |  |  |
| 3. Click on the red SAVE button |                         |                      |             |  |  |
|                                 | er over the columns "   |                      |             |  |  |
| 5. Upic                         | oad, Scan, or take a ph | bto of the document. |             |  |  |
|                                 |                         |                      |             |  |  |
| Docu                            | ments                   |                      |             |  |  |
|                                 |                         |                      | Save        |  |  |
| Save                            |                         |                      |             |  |  |
|                                 | School Year             | Document Type        | File Upload |  |  |
|                                 |                         |                      |             |  |  |

C. Hover over the column that says "NO FILES" and select your upload option

| School Year | Document Type | File Upload |         |        |            |
|-------------|---------------|-------------|---------|--------|------------|
|             |               | (Sa         | ve to U | pload) |            |
| 2024-2 🔻    | Family inco   | 1           | lo Fi   | les    |            |
|             |               |             | Scan    | Upload | Take Photo |

D. Upload, scan, or take a picture of the document

|   | School Year | Document Type      | File Upload        |
|---|-------------|--------------------|--------------------|
|   |             |                    | (Save to Upload)   |
| - | 2024 🔻      | Family in <b>V</b> | example W2.png 💽 🛞 |

**Step 5:** The waiver application date will auto populate with today's date. Click Next Page on the re-enrollment application to continue.

### **Forgot Password**

### **Parent Portal Forgot Password**

#### Step 1: Go to Focus.graniteschools.org

Step 2: Click on the button that reads "Click here if you forgot your login".

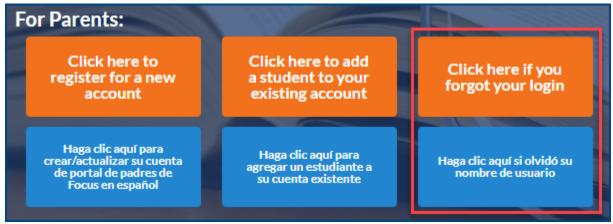

**Step 3:** Enter your email address that is linked to your student's account. Click **Continue**.

| ø | Forgot your password?     |  |
|---|---------------------------|--|
|   | Username or Email Address |  |
|   | Continue                  |  |

**Step 4:** Select your email address from the dropdown and complete the captcha and click continue.

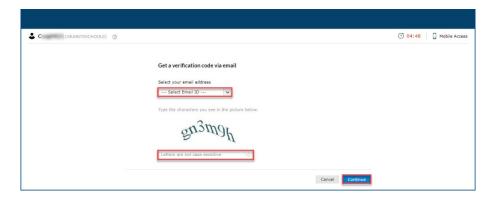

**Step 5:** A verification code will be sent to your email. Enter the code into the box on this screen, complete the captcha and click continue.

| (GRANITESCHOOLS) |                                                                                      | () 04:55 Dobile Acc |
|------------------|--------------------------------------------------------------------------------------|---------------------|
|                  | Verification code has been sent to C @gmail.com                                      |                     |
|                  | Once you have received the code, Please enter it in the textbox below<br>Resend Code |                     |
|                  | Type the characters you see in the picture below.                                    |                     |
|                  | 04g5np                                                                               |                     |
|                  | Letters are not case-sensitive                                                       |                     |
|                  | Cancel Cen                                                                           | ntinue              |

Step 6: Choose a new password.

Passwords must have the following:

- 1. Must have a lowercase letter
- 2. Must have an uppercase letter
- 3. Must have a number
- 4. Must have a special character
- 5. Must be at least seven characters long

| CI (GRANITESCHOOLS) ① |                                                                                             | I 04:56 I Mobile Access |
|-----------------------|---------------------------------------------------------------------------------------------|-------------------------|
|                       |                                                                                             |                         |
|                       | Reset Password                                                                              |                         |
|                       | * New Password                                                                              |                         |
|                       | Confirm New Password                                                                        |                         |
|                       | • The minimum password age is 0                                                             |                         |
|                       | <ul> <li>The maximum password age is 0</li> <li>The minimum password length is 8</li> </ul> |                         |
|                       | <ul> <li>No. of passwords remembered is 24</li> </ul>                                       |                         |
|                       | <ul> <li>The password complexity property is enabled</li> </ul>                             |                         |
|                       | Cancel Bindstream                                                                           |                         |

**Step 7:** Your password has been reset. You can go back to Focus.graniteschools.org to login to your Focus Parent Portal Account

| C (GRANITESCHOOLS) |                                                                                           | Dile Access |
|--------------------|-------------------------------------------------------------------------------------------|-------------|
| ~                  | Password reset successful for the following account(s)  • C • GRANITESCHOOLS Back to home |             |

### **McKinney-Vento Instructions**

### **McKinney Vento Instructions:**

**Step 1:** Check the Apply for McKinney Vento box on the re-enrollment application.

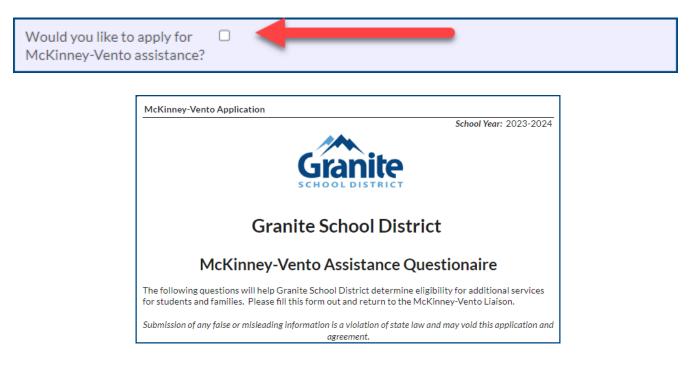

Step 2: Review the checkboxes below and select all that apply to your student:

| Is the student sharing<br>housing with another person<br>or family due to loss of<br>housing, economic hardship,<br>or similar reasons? |     |
|----------------------------------------------------------------------------------------------------|-----|
| Is the student living in a motel or hotel?                                                                                              |     |
| Is the student living in a shelter or temporary housing?                                                                                |     |
| Is the student living in a car,<br>park, campground, public<br>space, abandoned building?                                               |     |
| Is the student living in<br>housing with infestation,<br>mold, or does not have heat,<br>electricity, or water?                         |     |
| Is the student seeking<br>enrollment without an<br>accompanying parent and no<br>in foster care or state's<br>custody?                  | L t |

**Step 3:** If you selected any of the checkboxes above, please list all school-aged siblings of the student.

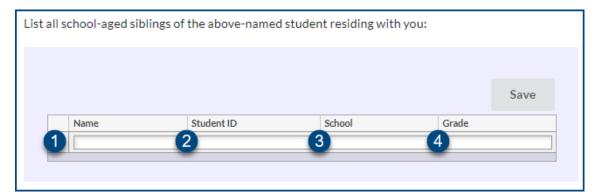

- 1. Enter the First and Last Name of the sibling
- 2. Add the Student ID of the sibling
- 3. Add the School the sibling attends
- 4. Add the grade level for the sibling

|                      |            |             | Save  |
|----------------------|------------|-------------|-------|
| Name                 | Student ID | School      | Grade |
| First Name Last Name | 9*****     | Hunter High | 9     |
|                      |            |             |       |

If you have more than one school-aged siblings to add, hit ENTER on your keyboard to add additional siblings. Repeat steps 1-3 until you have added all siblings.

|   |                       |            |             | Save  |
|---|-----------------------|------------|-------------|-------|
|   | Name                  | Student ID | School      | Grade |
|   |                       |            |             |       |
| - | Sibling Name Last Nam | 9*****     | Hunter High | 12    |
| - | First Name Last Name  | 9*****     | Hunter High | 9     |

Click the red SAVE button after you have entered all siblings.

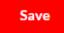

Below is an example of how it will display once you have saved your changes:

|   |                       |            |             | Save  |
|---|-----------------------|------------|-------------|-------|
|   | Name                  | Student ID | School      | Grade |
|   |                       |            |             |       |
| - | Sibling Name Last Nam | 9*****     | Hunter High | 12    |
| - | First Name Last Name  | 9*****     | Hunter High | 9     |
|   |                       |            |             |       |

**Step 4:** Check the box to certify that all information submitted is correct to the best of your knowledge.

|                                                                                                    | By submitting this<br>application, I certify that the<br>above information is correct<br>to the best of my knowledge. |
|----------------------------------------------------------------------------------------------------|----------------------------------------------------------------------------------------------------|
| Parents/Legal Guardians/Caregivers: If you have any questions concerning this questionnaire or a homeless situation, please contact our McKinney-Vento Liaison at 385-646-4678. |                                                                                                    |
|                                                                                                    | Previous Page<br>Submit and Finish                                                                                    |

**Step 5:** Click Submit and Finish to complete the re-enrollment process.

Г

If you have any questions concerning the McKinney Vento Questionnaire or a homeless situation, contact the McKinney-Vento Liaison, Holly Chappell, at 385-646-4678.

### **Tribal Affiliation Instructions**

# **Tribal Affiliation:**

If your student has a tribal affiliation, check the box on page three of the re-enrollment process.

- Select the Tribal Affiliation from the dropdown. If you do not see your Tribal Affiliation, choose other.
- 2. Enter your student's CIB number.

#### Complete the 506 Form:

- 3. Select who has Tribal Membership
- 4. Type the name of the Person with Tribal Membership

| SCHOOL DISTRICT                        | e-Enrollment | Form | Page 3 / 8 |
|----------------------------------------|--------------|------|------------|
| Race/Eth                               | nicity       |      |            |
| Hispanic/Latin                         | o* N - No    | 1    |            |
| Primary Race*                          | White        |      | •          |
| Race: Select all                       | that apply   |      | V          |
| If your child ha<br>affiliation, click |              |      |            |

| Tribal Affiliation                                                                                                    | N/A                                                                                                    | V                                                                                                    |
|----------------------------------------------------------------------------------------------------|----------------------------------------------------------------------------------------------------|----------------------------------------------------------------------------------------------------|
| CIB Number                                                                                                    |                                                                                                    |                                                                                                    |
| 506 Form                                                                                                    |                                                                                                    |                                                                                                    |
| Indian Student Eligibilit                                                                                                    | ED 506<br>y Certification Form f<br>Progr                                                                                                    | or Title VI Indian Education Formula Grant                                                                                                    |
| individual child included in t<br>Program. If you choose to su<br>program. The grantee receiv<br>during the established count<br>you wish for your child(ren)<br>on file with the grant applica<br>the information contained in<br>prior written consent of an e | he student count for t<br>bmit a form, your chik<br>es the grant funds bas<br>period. You are not re<br>to be included in the h<br>nt and will not need to<br>this form may be rele<br>ligible student (aged 3<br>le under the Family Ec | record of the eligibility determination for each<br>he Title VI Indian Education Formula Grant<br>d could be counted for funding under the<br>sed on the number of eligible forms counted<br>equired to complete or submit this form unless<br>indian student count. This form should be kept<br>to be completed every year. Where applicable,<br>eased with your prior written consent or the<br>18 or over), or if otherwise authorized by law, if<br>ducational Rights and Privacy Act, 20 U.S.C. §<br>iality requirements. |
| Student Informatic<br>Name of the Child:                                                                                                    | ILLS ELEMENTARY                                                                                                    | Date of Birth:<br>Grade Level: 03<br>School District: Granite School District                                                                                                    |
| Tribal Membership                                                                                                    |                                                                                                    |                                                                                                    |
| 3 Who has Tribal Membersh                                                                                                    | pN/A                                                                                                    | V                                                                                                    |
| 4 Name of Person with Triba<br>Membership                                                                                                    |                                                                                                    |                                                                                                    |

| <ol> <li>Add Tribe or Band Name</li> <li>Enter Tribe Address</li> <li>Enter Tribe City</li> </ol> | Name and address of Tribe or<br>individual listed above.<br>5 Tribe Name                       | Band that maintains updated and accurate membership da | ta for the |
|---------------------------------------------------------------------------------------------------|------------------------------------------------------------------------------------------------|--------------------------------------------------------|------------|
| 8. Enter Tribe State                                                                              | 6 Tribe Address                                                                                |                                                        |            |
| <ol> <li>9. Enter Tribe Zip Cord</li> <li>10. Add Tribe or Band Membership</li> </ol>             | 7 Tribe City                                                                                   |                                                        |            |
| Number                                                                                            | 8 Tribe State                                                                                  |                                                        |            |
|                                                                                                   | 9 Tribe Zip Code                                                                               |                                                        |            |
|                                                                                                   | Proof of membership in Tribe                                                                   | or Band listed above, as defined by Tribe or Band is:  |            |
|                                                                                                   | 10 Membership/Enrollment<br>Number                                                             |                                                        |            |
|                                                                                                   | Other Evidence establishing                                                                    | Tribe Membership                                       |            |
|                                                                                                   | Describe<br>any<br>additional<br>information,<br>Save, and<br>then<br>upload<br>documentation. |                                                        |            |
|                                                                                                   |                                                                                                | Sav                                                    | e          |
|                                                                                                   | Description                                                                                    | Evidence                                               |            |
|                                                                                                   | 11                                                                                             | (Save to Upload)                                       |            |

- 11. Add Other Evidence establishing Tribe Membership. Follow the steps below to upload.
  - a. Type description of evidence establishing membership in the Description box.

|   |                  | b Save           |
|---|------------------|------------------|
|   | Description      | Evidence         |
| а | Example Evidence | (Save to Upload) |

b. Click the red SAVE button

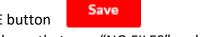

c. Hover over the column that says "NO FILES" and select your upload option.

| Save             |
|------------------|
| Evidence         |
| (Save to Upload) |
| C No Files       |
|                  |

d. Upload, scan, or take a photo of documentation

|   |                |                         | Save |
|---|----------------|-------------------------|------|
|   | Description    | Evidence                |      |
|   |                | (Save to Upload)        |      |
| - | Example Evider | Other Documentation.pdf |      |

- 12. Add Parent/Guardian Name
- 13. Add Address
- 14. Add City
- 15. Add State
- 16. Add Zip
- 17. Add Phone Number
- 18. Add email address
- 19. Type your name to sign the Attestation Statement verifying that the information provided is true and correct to the best of your knowledge and belief.
- 20. Click Next Page to continue with your re-enrollment application.

If you have any question or concerns about the 506 form or Tribal Affiliation, please contact the \_\_\_\_\_ Ed Equity Department at 385-646-4205.

| Attestation Statement                                                                                    |
|----------------------------------------------------------------------------------------------------|
| I verify that the information provided above is true and correct to the best of my knowledge and belief. |
| 12 Parent/Guardian Name                                                                                  |
| 13 Address                                                                                               |
| 14 City                                                                                                  |
| 15 State                                                                                                 |
| 16 Zip                                                                                                   |
| 17 Phone Number                                                                                          |
| 18 Email                                                                                                 |
| 19 Type your name here for your signature.                                                               |
| Previous Page 20<br>Save and Continue Later                                                              |

# **Parent Quick Guide to Purchase and Pay**

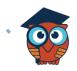

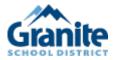

## Purchase & Pay

July 2023

#### Parent Portal Purchase and Pay

1. Parents and Students with outstanding invoices will receive an Alert on their Portal

Screen.

#### Student Example:

| *  | Portal             | District & School Announcements                                                        | Pia                                     |
|----|--------------------|----------------------------------------------------------------------------------------|-----------------------------------------|
| 0  | School Information |                                                                                        | Light House High                        |
| 4  | My Information     | News Events                                                                            | Grades News Planner Reports             |
| _  | Calendar           | A Alerts                                                                               | Q1 Q2 Q3 Q4 10/13-12/17                 |
|    | Class Schedule     | You are not set to receive email notifications.                                        | Pd Course Teacher Ex Unx Tardy Gra      |
| В  | Class Requests     | <ul> <li>You have outstanding invoices to be paid! Please review them here.</li> </ul> | 01 2-D STUDIO ART 1 Arteaga, J 0 0 0 N  |
| Δ. | Grades             |                                                                                        | 02 ALG 1 Hatfield, J 0 0 0 N            |
| ~  | Grades             |                                                                                        | 04 CERAM/POT 1 Borchert, S 0 0 0 N      |
|    | Grad Reqs          |                                                                                        | 05 CRIMINAL JUST OPS 1 Woods, L 0 0 0 N |
| 2  | Test History       |                                                                                        |                                         |
| 0  | Absences           |                                                                                        |                                         |
|    |                    |                                                                                        |                                         |

### Parent Example:

| *  | Portal             | District & School Announcements                                                                                                    |   | Gladys                                        |                         |    |     |       |       |
|----|--------------------|----------------------------------------------------------------------------------------------------|---|-----------------------------------------------|-------------------------|----|-----|-------|-------|
| 0  | School Information |                                                                                                    |   | Light House K-8                               |                         |    |     |       |       |
| ۵. | My Profile         | News Events                                                                                                    |   | Grades News Planner Reports                   |                         |    |     |       |       |
| ۰  | Preferences        | A Alerts                                                                                                    | L | Q1 Q2 Q3 Q4 10/13-12/17                       |                         |    |     |       |       |
| m  | Calendar           | Your child Gladys Abrego is accepted to a My Choice Application program. Click here for more                                                                                                    | L | Pd Course                                     | Teacher                 | Ex | Unx | Tardy | Grade |
|    | Forms <            | details or to cancel.                                                                                                    |   | 01 M/J GRADE 8 PRE-ALG                        | Brown, E                | 0  | 0   | 0     | NG    |
|    | Gladys <           | Your child Pia Abrego is accepted to a My Choice Application program. Click here for more                                                                                                    |   | 02 M/J CIVICS                                 | Fonseca, P              |    | 0   | 0     | NG    |
| 8  | Pia <              | details or to cancel.  You have outstanding invoices to be paid! Please review them here.                                                                                                    |   | 03 M/J 2D STUDIO ART 3<br>04 M/J ERTH/SPA SCI | Fonseca, B<br>Davila, M | 0  | 0   | 0     | NG    |
| •  | Fid X              | Viol nave outstanding invoices to be paid: Please review them here.                                                                                                    |   | 08 Digital Info Tech                          | Fonseca, B              |    | 0   | 0     | NG    |
|    |                    | 03/25         Virtual Instruction           Usrual         District Anouncement           Virtual         Instruction for FocusCounty Students will begin on April 1st. You will receive additional guidance from your principal and teachers. Prior to the April 1st start of virtual instruction, computers will be available for distribution as school sites. Your school principal will communicate pick up times. Our tech team will be available for support if you or your students are having difficulties with the online format. Support telephone numbers will be available from your principal. For more information please visit the district website at www.focuschoolsoftware.com |   |                                               |                         |    |     |       |       |
|    |                    | Pia       Light House High       Grades     News       Q1     Q2       Q3     Q4       10/13-12/17   Planner Reports       Pd     Course       Panner Reports                                                                                                    |   |                                               |                         |    |     |       |       |

2. Select the link to continue to Purchase and Pay screen.

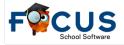

**3.** Select the checkbox for the invoices that you wish to pay and click the **Continue** button in the bottom right of your screen.

|                                                                                                    | Purchase & Pay                                                                                                    |                                                                                                    | Parents) V | DOUGLAS T ORCHARD ELEMENTARY                                          |
|----------------------------------------------------------------------------------------------------|----------------------------------------------------------------------------------------------------|----------------------------------------------------------------------------------------------------|------------|-----------------------------------------------------------------------|
| F Testing @ Help F                                                                                                    | rurchase & Pay                                                                                                    |                                                                                                    | Parents) ¥ | 2023-2024                                                             |
| <ul><li>Portal</li><li>School Info</li><li>My Profile</li></ul>                                                                                                    | You have outstanding invoices. View New                                                                                                    |                                                                                                    |            |                                                                       |
| Communication                                                                                                    | Search                                                                                                    |                                                                                                    | Empty Cart | Checkout 0 items   \$0.00                                             |
| Preferences     Calendar                                                                                                    | Please select the following unpaid invoices that you wish t                                                                                     | to pay at this time:                                                                                   |            |                                                                       |
| Forms                                                                                                    | Store Product                                                                                                    | Invoice #43249                                                                                         |            |                                                                       |
| 0<br>0                                                                                                    | <ul> <li>G7/05/2023 9:5sm</li> <li>Unpail Balance: \$48.15</li> <li>Due Date: 07/05/2023</li> <li>Invoice #: 42937</li> <li>Custome:</li> </ul> | 07/07/2023 1:49pm<br>Unpaid Balance: \$173.00<br>Due Date: 07/07/2023<br>Invoice #: 43249<br>Customer: |            |                                                                       |
| Child Info         Class Schedule           Class Requests         Grades           Progression Plan         Grad Reqs           Test History         Absences           Attendance         Fees & Payments           Student Services         Purchase & Pay           Customer Ledger         Fees & Payments | More Details                                                                                                    | Mere Details                                                                                           |            | Sub-total: \$0.00<br>Total to be collected: \$0.00<br>Cancel Continue |
|                                                                                                    | <                                                                                                    |                                                                                                    |            |                                                                       |

**4.** Fill out the appropriate information regarding your credit card information.

| Pay by Credit Card                                                                                                    | y by Credit Card          V/SA         4111 1111 1111         LINDA ABREGO         # Visca         Last Name on Card*         .inda         Abrego                                                                                                    | arch                                          |                        |                 | Empty Cart | Checkout 3 items   \$30.00 |
|----------------------------------------------------------------------------------------------------|----------------------------------------------------------------------------------------------------|-----------------------------------------------|------------------------|-----------------|------------|----------------------------|
| Pay by Credit Card       V/SA       4111 1111 1111       LINDA ABREGO       **** Name on Card*       Linda       Last Name on Card*       Abrego | y by Credit Card          VISA         1111 1111 1111 1111         LINDA ABREGO         construit         Last Name on Card*         Last Name on Card*         Abrego         Mumber*         Expiration*         CVC*         111111111111         10 / 2024         10 / 2024         Sub-total: Stocower, American Express, Other | Secure Payment Form                           |                        |                 |            |                            |
| Hitl 1111 1111 1111     Hitl 1111 1111       LINDA ABREGO     ####################################                                               | t Name on Card <sup>*</sup> LinDa ABREGO 20072024  that in tha List Name on Card <sup>*</sup> List Name on Card <sup>*</sup> Abrego  thumber <sup>*</sup> Expiration <sup>*</sup> Expiration <sup>*</sup> Of / 2024] Of / 2024] Sub-total: \$2000                                                                                     | Pay by Credit Card                            |                        |                 |            |                            |
| Card Number*         Expiration*         CVC*           411111111111111         09/2024                                                          | d Number * Expiration * CVC *  1111 1111 1111 1111 1111  09 / 2024  accept: Visa, Mastercard, Discover, American Express, Other  Sub-total: \$90.00                                                                                                    |                                               | 4111 1                 | 111 1111 1111   |            |                            |
| 411111111111111111111111111111111111111                                                                                                    | H111111111111111<br>accept: Vics, Mastercard, Discover, American Express, Other<br>Sub-total: \$90.00                                                                                                    | First Name on Card                            |                        | UBREGO 200/2024 |            |                            |
|                                                                                                    | accept: Visa, Mastercard, Discover, American Express, Other Sub-total: \$90.00                                                                                                    |                                               |                        | BREGO           |            |                            |
| Ne accept: Visa, Mastercard, Discover, American Express, Other                                                                                   | Sub-total: \$90.00                                                                                                    |                                               | LINDA A                | BREGO           | cvc*       |                            |
|                                                                                                    |                                                                                                    | Linda<br>Card Number                          | LINDA A                | BREGO           | cvc*       |                            |
| Sub-total: \$9                                                                                                    |                                                                                                    | Linda<br>Card Number "<br>4111 1111 1111 1111 | Expiration*<br>09/2024 | BREGO           | cvc*       |                            |

5. Click **Continue** to receive a transaction confirmation screen.

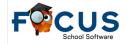

| Checkout C            | omplete  |  |
|-----------------------|----------|--|
| Your checkout was suc | cessful. |  |
| View Receipt Now      |          |  |

**6.** Click **View Receipt Now** to go directly to the receipt. Focus will automatically send a receipt via email.

#### **Customer Ledger**

Parents can see their students balances by clicking on the **Customer Ledger** menu option.

| *                  | Portal                                                                                                    | District & Sch                                                                                                    | hool Announcements                                                |                         |                                                           | 🙆 Pia                                               |                             |                                      |                         |        |                        |       |       |
|--------------------|----------------------------------------------------------------------------------------------------|----------------------------------------------------------------------------------------------------|-------------------------------------------------------------------|-------------------------|-----------------------------------------------------------|-----------------------------------------------------|-----------------------------|--------------------------------------|-------------------------|--------|------------------------|-------|-------|
| 0                  | School Information                                                                                                    | District & Sci                                                                                                    | noor Announcements                                                |                         |                                                           | Light Hous                                          | e High                      |                                      |                         |        |                        |       |       |
| 4                  | My Information                                                                                                    | News Ev                                                                                                    | vents                                                             |                         |                                                           |                                                     | -                           | r Report                             |                         |        |                        |       |       |
| m                  | Calendar                                                                                                    | Alerts                                                                                                    |                                                                   |                         |                                                           | Grades Net                                          | vs Planne<br>Q4 10/13       |                                      | IS                      |        |                        |       |       |
|                    | Class Schedule                                                                                                    |                                                                                                    |                                                                   |                         |                                                           | Pd Course                                           | Q4 10/13                    | • 12/1/                              | Teacher                 | E      | ( Un>                  | Tardy | Grade |
| в                  | Class Requests                                                                                                    | You are not seen as a second second secon | et to receive email notifications.                                |                         |                                                           | 01 2-D STUDIO AR                                    | т 1                         |                                      | Arteaga                 |        |                        | 0     | NG    |
| A+                 | Grades                                                                                                    |                                                                                                    |                                                                   |                         |                                                           | 02 ALG 1                                            |                             |                                      | Hatfield                |        |                        | 0     | NG    |
| -                  |                                                                                                    |                                                                                                    |                                                                   |                         |                                                           | 04 CERAM/POT 1                                      | 0004                        |                                      | Borcher                 |        |                        | 0     | NG    |
| <u> </u>           | Grad Reqs                                                                                                    |                                                                                                    |                                                                   |                         |                                                           | 05 CRIMINAL JUST                                    | OPS 1                       |                                      | Woods,                  | L O    | 0                      | 0     | NG    |
| ~                  | Test History                                                                                                    |                                                                                                    |                                                                   |                         |                                                           |                                                     |                             |                                      |                         |        |                        |       |       |
| 0                  | Absences                                                                                                    | _                                                                                                    |                                                                   |                         |                                                           |                                                     |                             |                                      |                         |        |                        |       |       |
|                    | Attendance                                                                                                    |                                                                                                    |                                                                   |                         |                                                           |                                                     |                             |                                      |                         |        |                        |       |       |
| đ                  | MyChoice Magnet 2022                                                                                                    |                                                                                                    |                                                                   |                         |                                                           |                                                     |                             |                                      |                         |        |                        |       |       |
| \$                 | Purchase & Pay                                                                                                    |                                                                                                    |                                                                   |                         |                                                           |                                                     |                             |                                      |                         |        |                        |       |       |
| В                  | Customer Ledger                                                                                                    |                                                                                                    |                                                                   |                         |                                                           |                                                     |                             |                                      |                         |        |                        |       |       |
|                    | Forms <                                                                                                    |                                                                                                    |                                                                   |                         |                                                           |                                                     |                             |                                      |                         |        |                        |       |       |
| *                  | Portal                                                                                                    | Payment History                                                                                                    |                                                                   |                         |                                                           |                                                     |                             |                                      |                         |        |                        | _     |       |
| 0                  | School Information                                                                                                    | Customer ID                                                                                                    |                                                                   |                         |                                                           |                                                     |                             |                                      |                         |        |                        |       |       |
| ۵.                 |                                                                                                    |                                                                                                    | Customer Name Outst                                               | anding Balance(Without  | Deferrals) Outstandi                                      | g Balance(With Deferrals)                           | Deferral Ba                 | lance Cus                            | tomer Credit Bala       | 100    |                        |       |       |
|                    | My Information                                                                                                    | 4400058374                                                                                                    | Customer Name Outst<br>Pia Patrick Abrego 0.00                    | tanding Balance(Without | Deferrals) Outstandi<br>0.00                              | g Balance(With Deferrals)                           | Deferral Ba<br>0.00         | lance Cus<br>0.0                     | stomer Credit Bala<br>D | nce    |                        |       |       |
| Ê                  | My Information<br>Calendar                                                                                                    | 4400058374                                                                                                    | Pia Patrick Abrego 0.00                                           | tanding Balance(Without | Deferrals) Outstandii<br>0.00                             | g Balance(With Deferrals)                           | Deferral Ba<br>0.00         | lance Cus<br>0.0                     | itomer Credit Bala<br>0 | ıce    |                        |       |       |
|                    |                                                                                                    | 4400058374                                                                                                    | Pia Patrick Abrego 0.00                                           |                         | 0.00                                                      |                                                     | 0.00                        | 0.0                                  | D                       |        |                        |       |       |
|                    | Calendar                                                                                                    | 4400058374                                                                                                    | Pia Patrick Abrego 0.00  Filter: OFF  Transaction Number \$ 36505 | Invoice Number \$       | Deferrais) Outstandi<br>0.00<br>Receipt Number ¢<br>35794 | Transaction Type \$                                 | 0.00<br>Charges \$          | 0.0                                  | D                       | alance | 40.00                  |       |       |
|                    | Calendar<br>Class Schedule                                                                                                    | 4400058374                                                                                                    | Pia Patrick Abrego 0.00 Filter: OFF  Transaction Number \$        |                         | 0.00<br>Receipt Number \$                                 | Transaction Type ¢<br>Receipt<br>Invoice<br>Receipt | 0.00<br>Charges \$<br>50.00 | 0.00<br>Credits \$<br>40.00<br>10.00 | Deferred \$ E           | alance | 40.00<br>10.00<br>0.00 |       |       |
| ::::<br>•::        | Calendar<br>Class Schedule<br>Class Requests                                                                                        | 4400058374                                                                                                    | Pia Patrick Abrego         0.00           Filter:         OFF     | Invoice Number \$       | 0.00<br>Receipt Number \$<br>35794                        | Transaction Type \$<br>Receipt<br>Invoice           | 0.00<br>Charges \$<br>50.00 | 0.00<br>Credits \$<br>40.00<br>10.00 | D                       | alance | 40.00<br>10.00         |       |       |
| :≡<br>€<br>A+      | Calendar<br>Class Schedule<br>Class Requests<br>Grades                                                                              | 4400058374                                                                                                    | Pia Patrick Abrego         0.00           Filter:         OFF     | Invoice Number \$       | 0.00<br>Receipt Number \$<br>35794                        | Transaction Type ¢<br>Receipt<br>Invoice<br>Receipt | 0.00<br>Charges \$<br>50.00 | 0.00<br>Credits \$<br>40.00<br>10.00 | Deferred \$ E           | alance | 40.00<br>10.00<br>0.00 |       |       |
| i≣<br>€<br>A+<br>1 | Calendar<br>Class Schedule<br>Class Requests<br>Grades<br>Grad Reqs                                                                 | 4400058374                                                                                                    | Pia Patrick Abrego         0.00           Filter:         OFF     | Invoice Number \$       | 0.00<br>Receipt Number \$<br>35794                        | Transaction Type ¢<br>Receipt<br>Invoice<br>Receipt | 0.00<br>Charges \$<br>50.00 | 0.00<br>Credits \$<br>40.00<br>10.00 | Deferred \$ E           | alance | 40.00<br>10.00<br>0.00 |       |       |
| Ⅲ<br>▲+<br>▲       | Calendar<br>Class Schedule<br>Class Requests<br>Grades<br>Grad Reqs<br>Test History                                                 | 4400058374                                                                                                    | Pia Patrick Abrego         0.00           Filter:         OFF     | Invoice Number \$       | 0.00<br>Receipt Number \$<br>35794                        | Transaction Type ¢<br>Receipt<br>Invoice<br>Receipt | 0.00<br>Charges \$<br>50.00 | 0.00<br>Credits \$<br>40.00<br>10.00 | Deferred \$ E           | alance | 40.00<br>10.00<br>0.00 |       |       |
| Ⅲ<br>▲+<br>▲<br>⊘  | Calendar<br>Class Schedule<br>Class Requests<br>Grades<br>Grad Reqs<br>Test History<br>Absences                                     | 4400058374                                                                                                    | Pia Patrick Abrego         0.00           Filter:         OFF     | Invoice Number \$       | 0.00<br>Receipt Number \$<br>35794                        | Transaction Type ¢<br>Receipt<br>Invoice<br>Receipt | 0.00<br>Charges \$<br>50.00 | 0.00<br>Credits \$<br>40.00<br>10.00 | Deferred \$ E           | alance | 40.00<br>10.00<br>0.00 |       |       |
| i≡<br>A+<br>▲<br>⊘ | Calendar<br>Class Schedule<br>Class Requests<br>Grades<br>Grad Reqs<br>Test History<br>Absences<br>Attendance                       | 4400058374                                                                                                    | Pia Patrick Abrego         0.00           Filter:         OFF     | Invoice Number \$       | 0.00<br>Receipt Number \$<br>35794                        | Transaction Type ¢<br>Receipt<br>Invoice<br>Receipt | 0.00<br>Charges \$<br>50.00 | 0.00<br>Credits \$<br>40.00<br>10.00 | Deferred \$ E           | alance | 40.00<br>10.00<br>0.00 |       |       |
|                    | Calendar<br>Class Schedule<br>Class Requests<br>Grades<br>Grad Reqs<br>Test History<br>Absences<br>Attendance<br>MyChoice Magnet 20 | 4400058374                                                                                                    | Pia Patrick Abrego         0.00           Filter:         OFF     | Invoice Number \$       | 0.00<br>Receipt Number \$<br>35794                        | Transaction Type ¢<br>Receipt<br>Invoice<br>Receipt | 0.00<br>Charges \$<br>50.00 | 0.00<br>Credits \$<br>40.00<br>10.00 | Deferred \$ E           | alance | 40.00<br>10.00<br>0.00 |       |       |

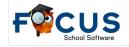

#### **Shopping Cart**

Parents will be able to access the Shopping Cart through the Parent Portal, under Purchase and

**Pay**. The screen will display any products available at the selected child's school. However, parents can add items to the Shopping Cart representing the entire family, by enabling all of the schools that each student attends.

| F <b>Pante</b> Pur                              | chase & Pa      | 0 Help                                   |                      | Linde Alanage (Parenta) V             |
|-------------------------------------------------|-----------------|------------------------------------------|----------------------|---------------------------------------|
| 🛱 Portal                                        |                 |                                          |                      |                                       |
| School Informati                                | on              | You have outstanding invoices. View tiew |                      |                                       |
| My Profile                                      |                 |                                          |                      |                                       |
| Preferences                                     |                 | Search                                   |                      | Empty Cart Chedisout 0 illems  \$0.00 |
| Calendar Calendar                               | _               |                                          |                      |                                       |
| Forms                                           | <               | Keyword Schools                          | Zipcode              |                                       |
| Gadys                                           | <               | Search Q, Light House High,              | Zipende 🕈            |                                       |
| 🔒 Pla                                           | ~               | Filter<br>Check all visible. Close       |                      |                                       |
| Child Info Grade C<br>Class Refeatures Charac R |                 | Elight House High                        |                      |                                       |
| Grades Test His                                 | bary            | La Light House K-R                       | Donation_Boys Soccer | No items yet.                         |
| Userce: Attenti<br>kheol Choice: Ferro S        | ince<br>Unimery | Calculator Rental                        |                      |                                       |
| lanthane λ. Ρεγ                                 | er te Ager      |                                          | 500                  |                                       |
| B-Print                                         | S+ Logout       | Add to Cart                              | + Add                | is Cart                               |

- **1.** Add items to the cart by clicking the green **Add to Cart** button.
- **2.** Items in the cart will display on the right side of the screen.

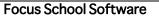

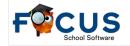

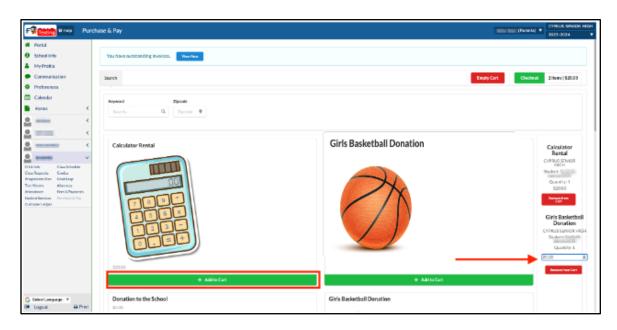

- **3.** Remove an item from the cart by clicking the red **Remove from Cart** button.
- **4.** Any items marked as **Donations** will allow the ability to enter an amount for the donation.
- Parents can add items to the Shopping Cart for all linked students and check out just once, they are not restricted to one student at a time.

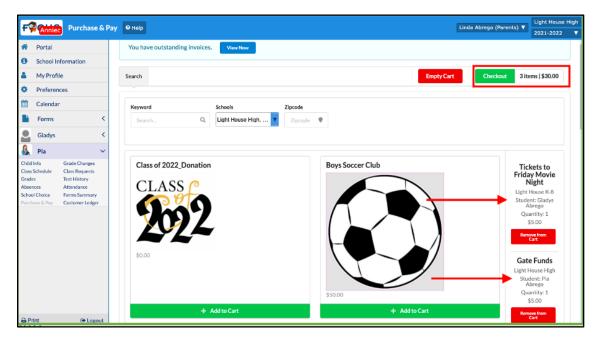

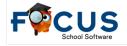

 Click the green Checkout button in the top right corner to proceed to the Shopping Cart Summary screen.

The **Shopping Cart Summary** screen provides a list of **Products** that have been added to the **Shopping Cart** for purchase. If students have any **Outstanding Invoices** to pay, these will be listed in red at the bottom of the **Shopping Cart Summary** screen.

| F Testing @ Help Purc                                                                                                    | chase & Pay                                                                                                    |                                                                                                    | Parents)           | CYPRUS SENIOR HIGH                                   |
|----------------------------------------------------------------------------------------------------|----------------------------------------------------------------------------------------------------|----------------------------------------------------------------------------------------------------|--------------------|------------------------------------------------------|
| <ul> <li>Portal</li> <li>School Info</li> <li>My Profile</li> <li>Communication</li> <li>Preferences</li> </ul>                                                                                                    | You have outstanding invoices. View Now                                                                                                    |                                                                                                    | EmptyCart Checkout | : 2 items   \$40.00                                  |
| Calendar Control Construction Construction | Purchasing the following products:<br>Calculator Rental<br>CYPRUS SENIOR HIGH<br>Sourith: 1<br>\$2000<br>CYPRUS SENIOR HIGH<br>Student: 5<br>Quantity: 1<br>2000 |                                                                                                    |                    |                                                      |
| Costomer Language   V<br>G Select Language   V<br>G Logout D Print                                                                                                    | Please select the following unpaid invoice                                                                                                    | st hat you wish to pay at this time:<br>OTO7/2023149em<br>Unpaid Bunce: \$17300<br>Due Date: 07/07/2023<br>Invoice # 43249<br>Customer:<br>More Details |                    | Sub-total: \$40.00<br>collected: \$40.00<br>Continue |

- 1. Select the checkbox for the invoices that you wish to pay and click the **Continue** button in the bottom right of your screen.
- **2.** Fill out the appropriate information regarding your credit card information or electronic check payment.
- **3.** Click the **Complete Checkout** button when finished.
- **4.** Click **View Receipt Now** to go directly to the receipt. Focus will automatically send a receipt via email.

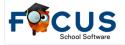

| heckout           |             |   |  |
|-------------------|-------------|---|--|
| Checkout          | t Complet   | e |  |
| Your checkout was | successful. |   |  |
| View Receipt Now  |             |   |  |

|                                                                                                    |                               | Empty Ca                                          | rt Checkout 3 items   \$30.00 |
|----------------------------------------------------------------------------------------------------|-------------------------------|---------------------------------------------------|-------------------------------|
| Secure Payment Form                                                                                                    |                               |                                                   |                               |
| Pay by Credit Card                                                                                                    |                               |                                                   |                               |
|                                                                                                    | 4111 1111 111<br>LINDA ABREGO | VISA<br>1 1111<br>******************************* |                               |
| First Name on Card                                                                                                    | Last                          | Name on Card                                      |                               |
| First Name on Card *<br>Linda                                                                                                    |                               | Name on Card *                                    |                               |
| Linda                                                                                                    |                               |                                                   |                               |
| First Name on Card "<br>Linda<br>Card Number "<br>4111 1111 1111 1111<br>We accept: Visa, Mastercard, Discover, American Express | Expiration *<br>09 / 2024     | brego                                             |                               |

- 5. Click **Continue** to receive a transaction confirmation screen.
- **6.** Click **View Receipt Now** to go directly to the receipt. Focus will automatically send a receipt via email.

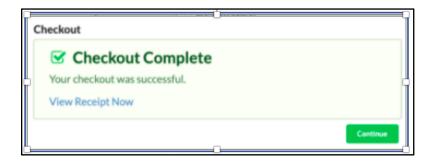

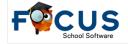

# **Setting Up an Observer Role in Canvas**

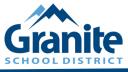

# **CANVAS OBSERVER PAIRING CODES**

For Canvas courses this year, parents must create Canvas parent accounts and add themselves as observers using pairing codes generated by their students.

### **STUDENTS: HOW TO GENERATE A PAIRING CODE**

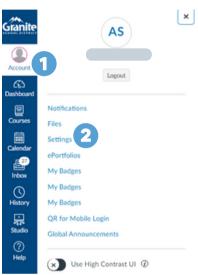

In Global Navigation, click the **Account** link [1], then click the **Settings** link [2].

Click the **Pair with Observer** [3] button on the right side of the settings screen.

Copy the six-digit pairing code [4]. You will need to share the code with the observer who will link to your account. The pairing code will expire after seven days or after one use.

|   | N Edit Settings                                                                                                    |  |
|---|----------------------------------------------------------------------------------------------------|--|
|   | ${} \downarrow$ Download Submissions                                                                                                    |  |
| 3 | &Pair with Observer                                                                                                    |  |
|   | . Jownload Course Content                                                                                                    |  |
|   |                                                                                                    |  |
|   | Pair with Observer                                                                                                    |  |
|   | Pair with Observer ×<br>Share the following pairing code with an observer to allow<br>them to connect with you. This code will expire in seven<br>days, or after one use. |  |
| 4 | Share the following pairing code with an observer to allow them to connect with you. This code will expire in seven                                                       |  |

## PARENTS: HOW TO CREATE AN ACCOUNT AND PAIR A STUDENT

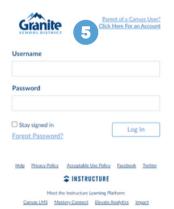

Access the Granite instance of Canvas.

You will need to create a new Canvas account (even if you already had one). Click on **Parent** of a Canvas User? Click Here for an Account [5].

Fill out the information on the form including the pairing code your student generated [6] and check the CAPTCHA box [7].

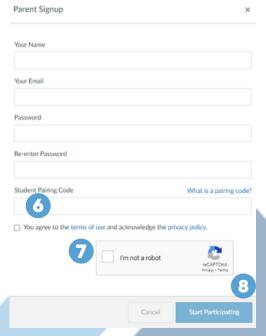

Click on Start Participating [8].

If you have additional students, add their pairing codes by going to **Account** in Global Navigation, then **Observing**, and add the additional pairing codes.